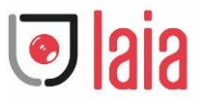

## **TPOD AIR PRO DUAL**

## High Quality Signal Processor for Interactive Device of Internet Education

## **User Manual**

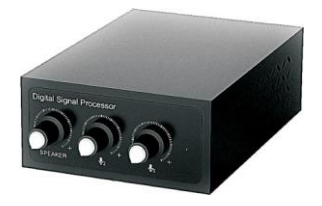

Please read the User Manual carefully before use

Copyright © 2021 Laia [· www.laiatech.com](http://www.laiatech.com/) All rights reserved

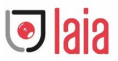

## Product overview

Digital signal processor is a unit based on the connection with USB interface of network PC computer equipment, supporting the input of two-way wired suspended microphones, and the output of one group of audio to an active speaker. The electrical level of input and output audio can be adjusted. It has good echo cancellation and noise reduction performance in the application scenarios like Internet education interaction and network videoconference after simple installation and connection, namely, the high quality audio requirement in remote education and conference can be achieved.

## Introduction to Center

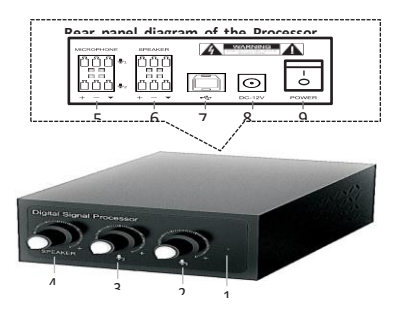

- 1. Indicators
- 2. Suspended microphone 1 sends the signal for volume adjustment
- 3. Suspended microphone 2 sends the signal for volume adjustment
- 4. Volume adjustment of speaker
- 5. Suspended microphone 1/ Suspended microphone 2 interface
- 6. Output interface of speaker
- 
- 7. USB data interface
- 8. DC supply interface
- 9. Power on/off

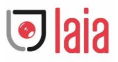

## Packing list

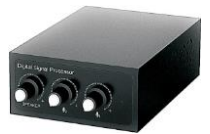

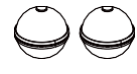

Digital Signal Processor (Center Unit ) x1

Ball-shaped omnidirectional microphone x2

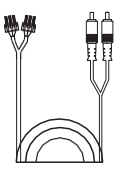

Speaker cable x 1

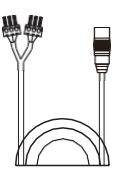

3.5 female audio connector cable x1

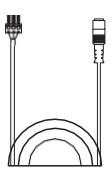

Ball-shaped omnidirectional microphone cable. 15m (ends: Micanon-Phoenix)

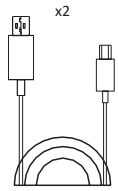

USB data cable x1

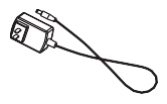

DC power adapter x1

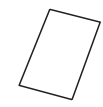

User Manual x1

# $\bigcirc$  aia

## Installation

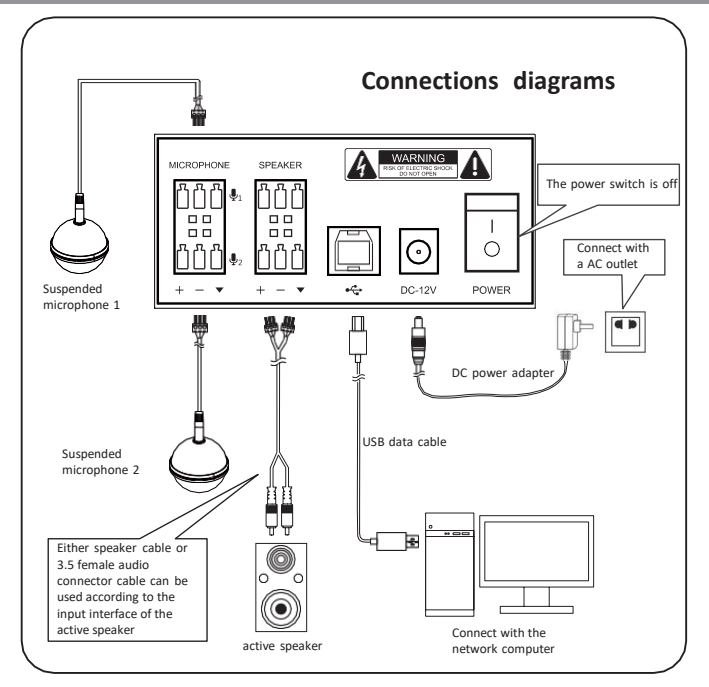

### **Note:**

- 1. Connect only " + " and signal ground "  $\blacktriangledown$  " for single-ended signal, no need to connect " - " .
- 2. Connect " + " "  $\blacktriangledown$  " and " " for differential signal.
- 3. The distance between two suspended microphones shall be more than 2m.
- 4.Turn on Power switch after it is well-wired according to Connection Diagram.

Copyright © 2021 Laia [· www.laiatech.com](http://www.laiatech.com/) All rights reserved

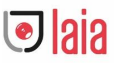

## Operation instruction

- 1. Open the product package, take all the devices and accessories out to check with packing list.
- 2. Turn the power switch of Center Unit " off ".
- 3. Following Connection Diagram and the note, first connect two ball-shaped microphones and the active speaker, then use the USB data cable to connect with the USB interface of a PC computer, then connect the DC power adapter cable with the adapter, and finally plug the adapter into an AC outlet.
- 4. After it is well-wired as Connection Diagram, turn three volume knobs anticlockwise to the minimum volume; then turn the Power on, the indicator glows.
- 5. For the interaction and exchange between two meeting venues of the near-end the far-end of the network, first put through an Internet Phone at the computer-end (for example: the network phone application software like QQ and SKYPE). During the calling progress, moderately turn the volumes of microphone and speaker up, if necessary, the speaker volume of computer device and the sensitivity of the microphone can be moderately adjusted, as long as the voice between the near-end and the far-end meeting venues can be heard clearly. The voice exchange and interaction can be conducted between the two ends once it is well-adjusted. Note:

The device shall be applicable to PC computer with Windows operating system, equipping with USB 1.1 or USB 2.0 interface. The USB data cable can be used Plug and Play, without additional USB device driver.

## Precautions

- 1. You cannot connect a network computer with microphone & speaker devices including our device.
- 2. The USB data cable shall be directly connected with a computer, or it may cause operating issues if it is connected through a USB concentrator.
- 3. After the device is successfully connected, for the property of sound and audio equipment on the control panel of the computer, it will show "Model of the unit" in the default unit for play (output) and record (input), or the "model of the unit" needs to be reselected for confirmation.
- 4. Please do not try to repair the unit on your own, which may cause electric shock hazard. Be sure to request repairs from the dealer where you purchased the unit.

------